- ビデオ配信のリンクをクリックします。
- 2) 「ログイン」をクリックします。
	- **※** 既にログイン済みであれば、視聴画面が表示されます。

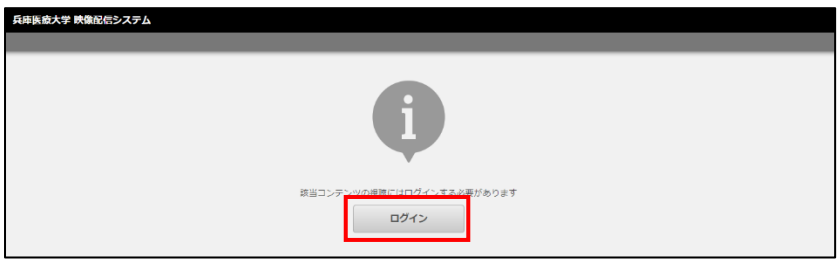

教職員番号または学籍番号とパスワードを入力し、「ログイン」をクリックします。

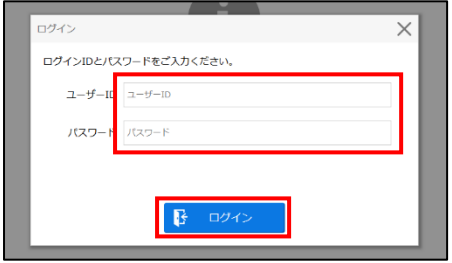

視聴画面が表示されます。

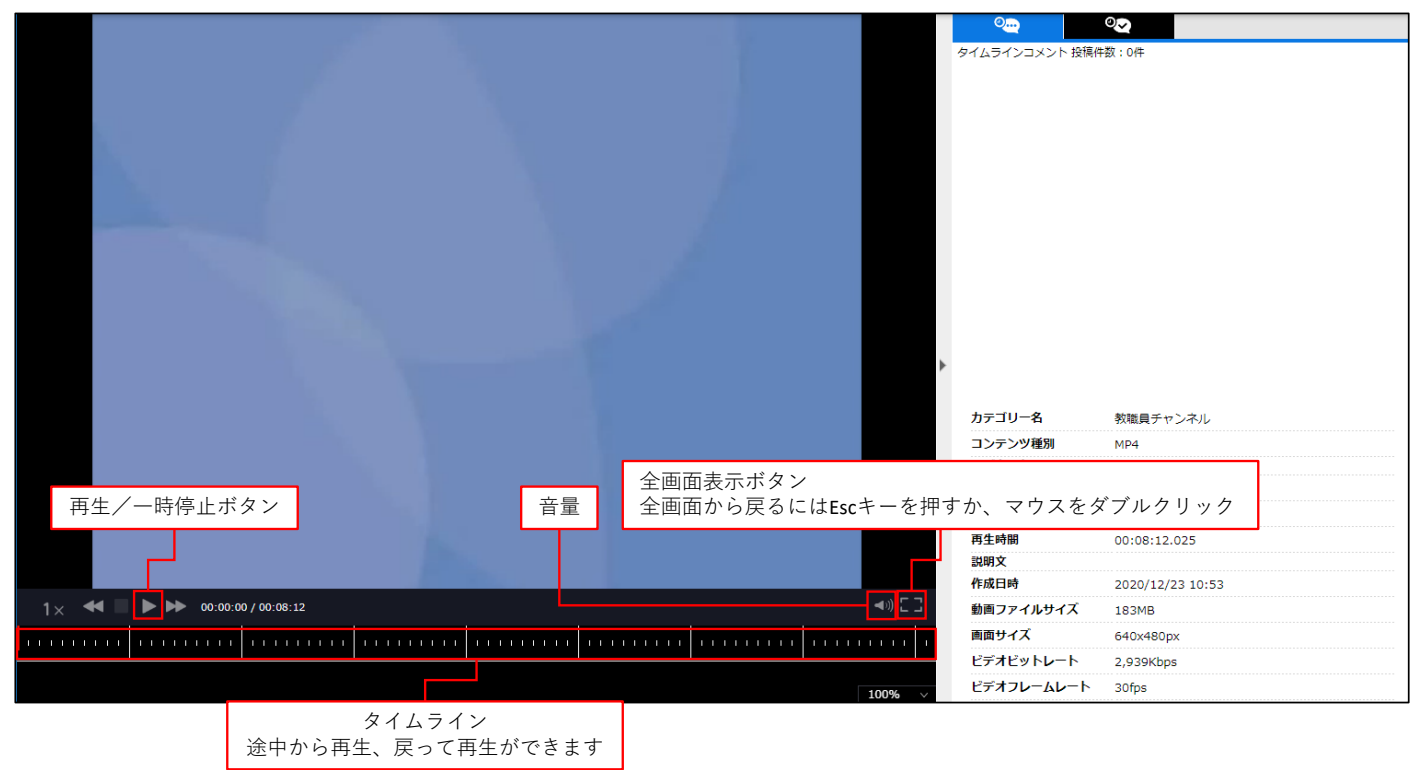